- En primer lugar iniciamos wmware y en el sistema Debian ponemos 2 tarjetas.
- La existe la ponemos como VMnet2 y agregamos una nueva que pondremos en posicion bridged.

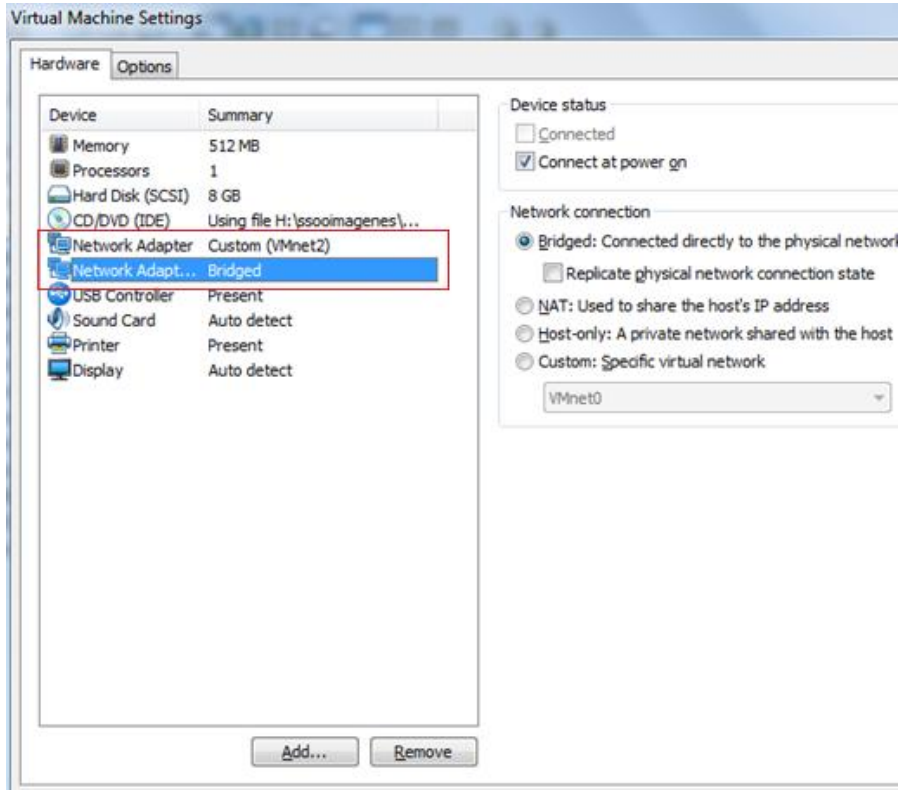

- Configuramos las tarjetas de red. Con permisos de root ejecutando la sentencia: Gedit /etc/network/interfaces
- Configuramos la puerta de enlace de la primera la VMNet2 con la ip de la segunda la bridged.

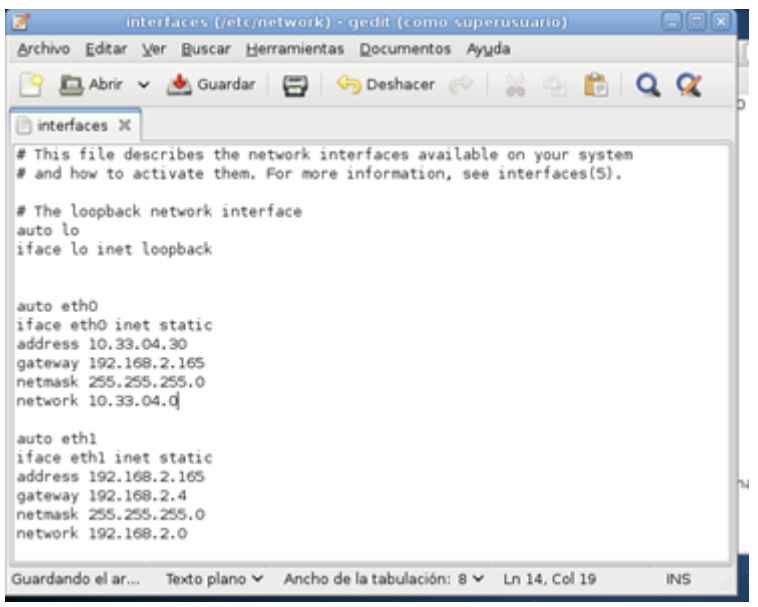

**José Jiménez Arias 2º ASIR Módulo: Servicios de Red e Internet**  Para hacer hacer en nuestrar tarjetas el puente debemos seguir los siguientes pasos 2:

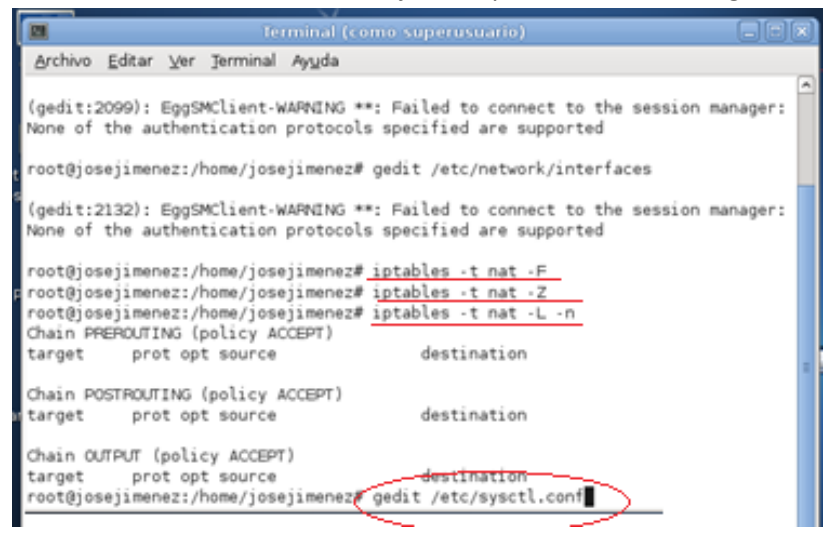

 Una vez abierto el archivo sysctl.conf quitamos el simbolo de delante de la linea net.ipv4.ip.forward=1

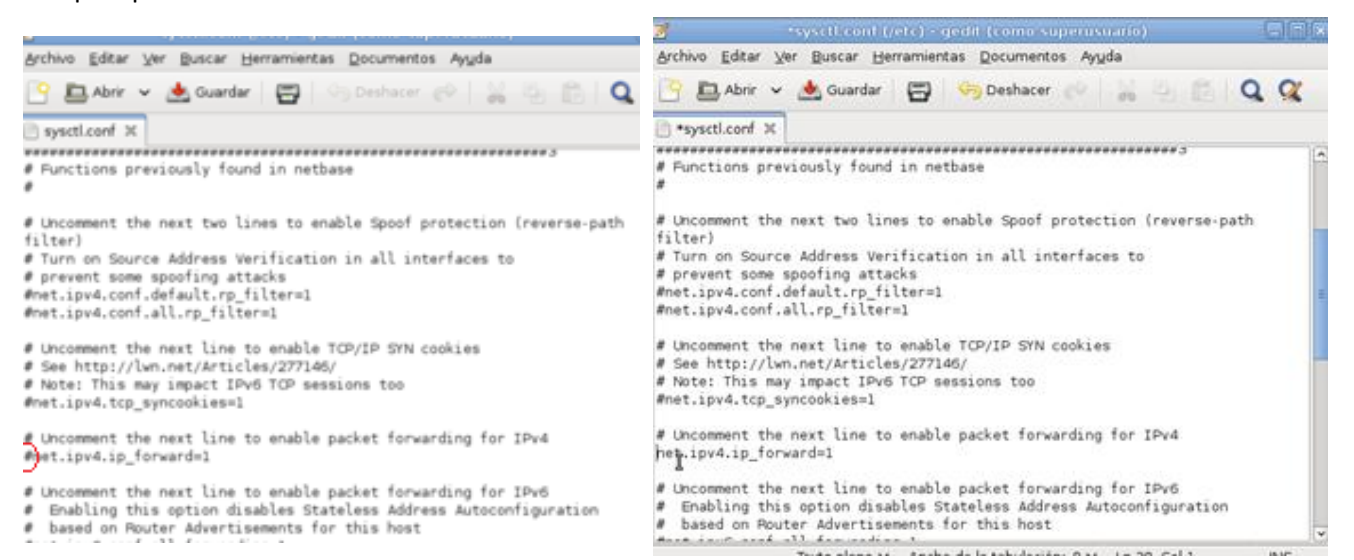

**José Jiménez Arias 2º ASIR Módulo: Servicios de Red e Internet**  Seguidamente escribimos la line que se ve en pantalla que es la que enruta.

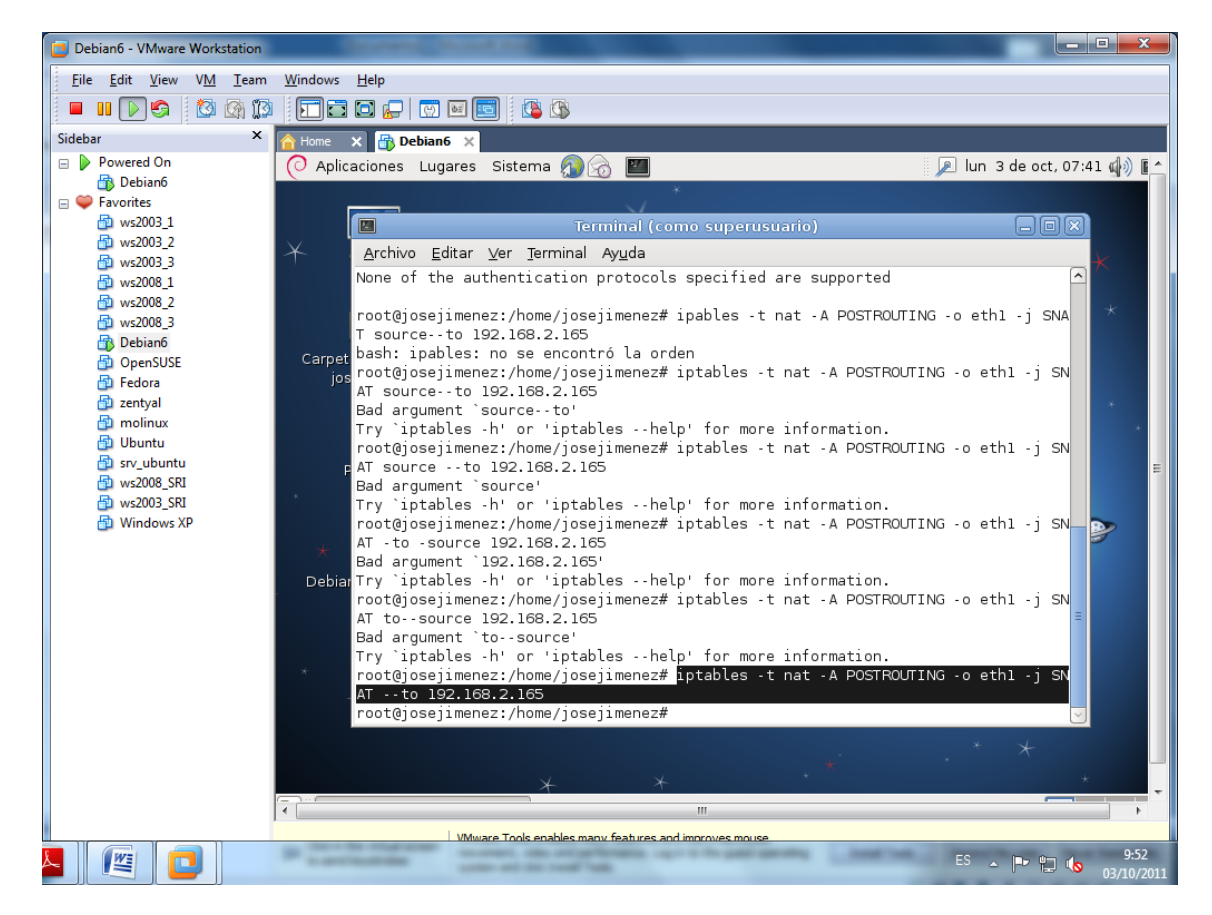

**YA TENEMOS NUESTRO ROUTER DEBIAN.**

Para conectar dar salida a internet a otro equipo median debían es necesario que la puerta de enlace del equipo que quiera salir a internet pongamos la ip de la primera tarjeta de debían: En nuestro caso la 10.33.04.30

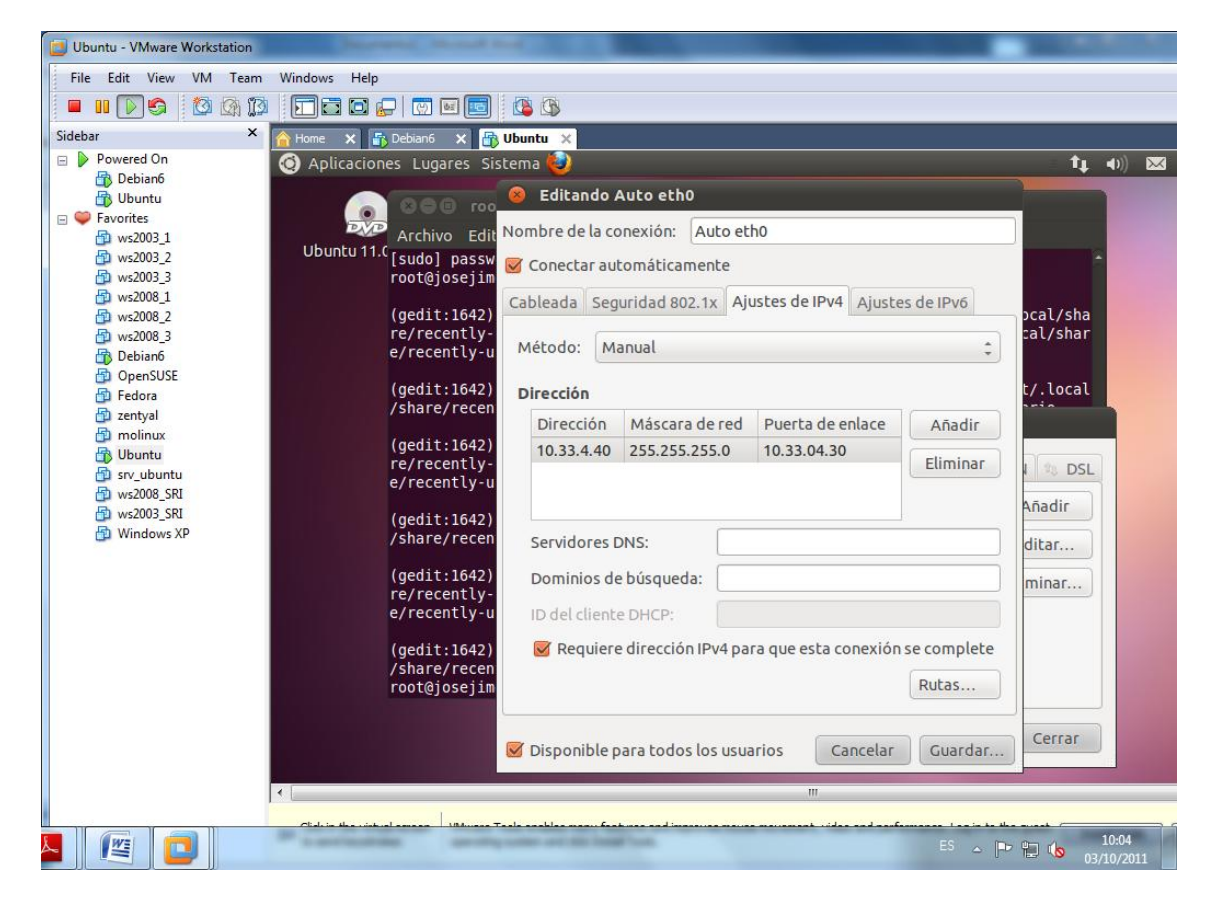